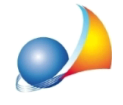

## Come posso creare una pratica per CENED+2 (Regione Lombardia) con Euclide **Certificazione Energetica?**

Per impostare una pratica compatibile con CENED+2 (Regione Lombardia) è necessario creare una nuova pratica con la funzione File | Nuovo | Pratica Cened+2

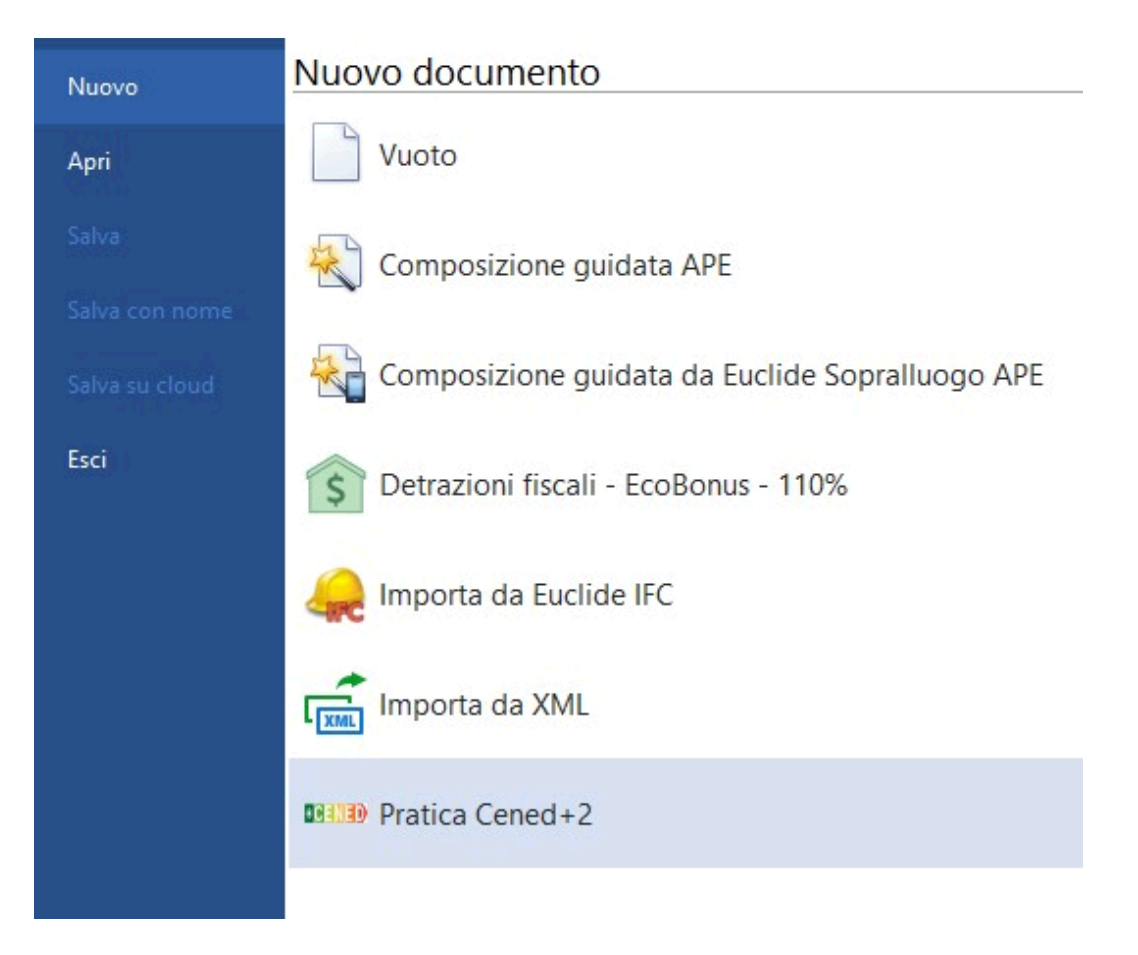

La creazione di un file XML attraverso il motore di calcolo di Cened+ 2 richiede infatti una serie di dati e controlli aggiuntivi rispetto allo standard nazionale. Tali funzionalità sono disponibili solo creando una nuova pratica con questa modalità.

Per tale motivo non è quindi possibile convertire una pratica già esistente (non specificatamente creata come "tipo Cened"), in una pratica CENED+2.